### FOOD CORPORATION OF INDIA Maharashtra REGION **TENDER NOTICE (For E&M Works)**

Online percentage rates Tenders under Two Bid System are invited on behalf of the Food Corporation of India for the following works from the appropriate class\* of approved Contractors of CPWD, State P.W.Ds, M.E.S., Railways and Public Sector Undertakings / Enterprises of the Central Government and State Government who have satisfactorily completed during the last five years, ending last day of the month previous to the one in which the Tenders are invited at least three similar works\* of costing not less than the amount equal to 40% of the estimated cost put to Tender or two similar works\* costing not less than the amount equal to 60% of the estimated cost put to Tender or One similar work\* of aggregate cost not less than the amount equal to 80% of the estimated cost put to Tender, **in any of the Organization listed above for registration in NIT.**

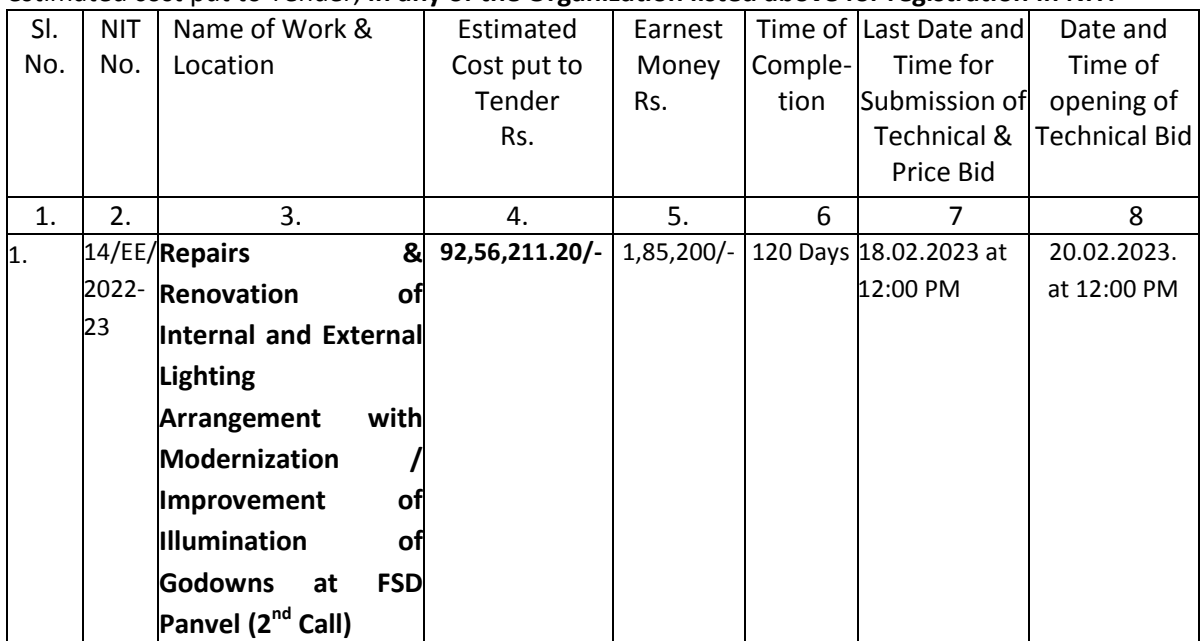

\*Appropriate class means registration limit must be equal or more than estimated cost put to tender \*Similar works means **Repairs & Renovation of Elect Installation** as per scope of work.

- 1. The intending bidder must read the terms and condition of CE-6 carefully. He should only submit his bid if he considers himself eligible and he is in possession of all the document required.
- 2. Information and Instructions for bidders posted on website shall form of bid document.
- 3. The bid document consisting of plans, specifications, the schedule of the quantities of various types of items to be executed and these to terms and conditions of the contract to be complied with and other necessary documents can be seen and downloaded from website [www.eprocure.nic.in.https://eprocure.gov.in/eprocure/app f](http://www.eprocure.nic.in/)ree of cost.
- 4. But the bid can only be submitted online after uploading the mandatory scanned documents of original payment instrument of NEFT/RTGS and other documents as specified in Annexure-I.
- 5. Those contractors not registered on the website mentioned above, are required to get registered beforehand.

- 6. The intending bidder must have valid class-II or class-III digital signature with signing certificate to submit the bid.
- 7. On opening date, the contractor can login and see the bid opening process. After opening of bids he will receive the competitor bid sheet.
- 8. Contractor can upload document in the form of JPG format and PDF format
- 9. Certificate of Financial Turnover: At the time of submission of bid, contractor may upload Affidavit/Certificate from CA mentioning Financial Turnover of last three years or for the period specified in the bid document and further details if required may be asked from the contractor after opening of the technical bid. There is no need to upload entire voluminous balance sheet.
- 10. Contractor must ensure to quote rate of each item. The column meant for quoting rate in figures appears in pink colour and the moment rate is entered, it turns sky blue. In addition to this, while selecting any of the cells a warning appears that if any cell is left blank the same shall be treated as "0".

Therefore, if any cell is left blank and no rate is quoted by the bidder, rate of such item shall be treated as "0" (ZERO).

- 11. Thetechnicalbidshallbeopenedonlinefirstonduedateandtimeasmentionedabove.The time and date of opening of financial bid of contractors qualifying the technical bed shall be communicated to them at a later date.
- 12. Tender documents downloaded from Central Public Procurement Portal Website [\(https://eprocure.gov.in/eprocure/app \)](https://eprocure.gov.in/eprocure/app) must be submitted on payment of a sum of ₹. **NIL** in the form of NEFT/RTGS in favour of Food Corporation of India payable at Bank:- SBIN (0051) Borivali (West) Mumbai 400 092 **A/C No**:- **10816217221 IFSC**:- **SBIN0000551**. The Tender must be accompanied by the EMD of **Rs. 1,85,200/- (Rupees One Lakh Eighty Five Thousand Two Hundred only)** in the form of NEFT/RTGS in favour of Food Corporation of India payable at already specified Bank A/C No. Tender Document Cost is Non-refundable & Non-transferable. Tenders not accompanied by Cost of Tender document and Earnest Money in the prescribed form shall be summarily rejected.
- 13. FCI will not enter into any negotiations even with the Lowest Tenderer.
- 14. Completed Tenders containing two online covers of technical bid and price bid Online Bids are received only on CPP Portal websit[e https://eprocure.gov.in/eprocure/app](https://eprocure.gov.in/eprocure/app) in the Office of the Asstt. General Manager (Engg), Food Corporation of India, R.O, (Maharashtra) at the fixed time and the date indicated in the NIT. The Tenderer will be at liberty to be present either in person or through an authorized representative at the time of opening of the Technical Bid with the Bid Acknowledgement Receipt or they can view the bid opening event online at their remote end. Price Bids of only those tenders shall be opened whose technical bids qualify, at a time and place of which notice will be given. The Tenderer technically qualified will be at liberty to be present either in person or through an authorized representative at the time of opening of the Price Bids with the Bid Acknowledgement Receipt or they can view the bid opening event online at their remote end.
- 15. FCI reserves the rights to accept any tender or reject any or all tenders or split up the work between more than one tenders without assigning any reason whatsoever.
- 16. The detailed Tender Notice can be seen / down loaded on our website www.fci.gov.in/ "[www.fciweb.nic.in](http://www.fciweb.nic.in/)" and [https://eprocure.gov.in/eprocure/app.](https://eprocure.gov.in/eprocure/app)

Asstt. Genl. Manager (EM)

#### **IMPORTANT NOTE:**

1) Tender documents may be downloaded from Central Public Procurement Portal [https://eprocure.gov.in/eprocure/app .](https://eprocure.gov.in/eprocure/app) Aspiring Bidders/ Suppliers who have not enrolled/registered in e-procurement should enroll/register before participating through the website https://eprocure.gov.in/eprocure/app. The portal enrolment is free of cost. Bidders are advised to go through instructions provided at Annexure-A regarding 'Instructions for online Bid Submission'.

2) Tenderers can access tender documents on the website, fill them with all relevant informationandsubmitthecompletedtenderdocumentintoelectronictenderonthewebsite [https://eprocure.gov.in/eprocure/app .](https://eprocure.gov.in/eprocure/app)

3) Tenders and supporting documents should be uploaded through e-procurement. Hard copy of the tender documents will not be accepted.

# **Submission of Tender**

The tender shall be submitted online in one part, viz., technical bid and price bid.

### **ANNEXURE-I**

### **TECHNICAL BID**

The following documents are to be scanned and uploaded within the period of bid submission furnished by the Contractor along with Technical Bid as per the tender document:

- i) Copies of original payment instrument of NEFT /RTGS as specified in this tender document towards Earnest Money Deposit.
- ii) Copy of valid registration certificate of appropriate value issued by any Organization as Specified in Tender Notice.
- iii) Valid copy of Electrical License
- **iv) Copies of Registration certificate under Indian Partnership Act in case of Partnership Firm/ Company Incorporation certificate in case of Ltd. Company/Affidavit in case of proprietary firm along with power of attorney and other documents as per the conditions stipulated in para 2/pg.16 under the General Rules & directions for the guidance of contractors in the tender document.**
- v) Copies of experience/work completion certificates of required amount as per the conditions of Tender Notice.
- vi) Tender Acceptance Letter (Annexure-B) in the firm/Company letterhead duly filled & signed by the Authority with a seal of Firm/Company.
- vii) Copy of PAN Card.
- viii) Copy of Goods and Services Tax registration certificate.
- ix) **DELETED**
- x) Copy of Financial turnover certificate for previous three years issued by Chartered Accountant for Financial Year 2019-20, 2020-21 & 2021-22 is must bearing the unique Document Identification number (UDIN) number of respective Auditor/Chartered Accountant in compliance to Gazette Notification, Part III, Section 4 dated  $2^{nd}$  August 2019 failing which tender will be summarily rejected.

#### **PRICE BID**

a) Schedule of price bid in the form of BoQ\_XXXXX.xls (Will be formulated according to the type of work)

#### **FOOD CORPORATION OF INDIA**

#### **NOTICE INVITING TENDERS**

- **1.** Online Percentage rate Tenders are invited on behalf of the Food Corporation of India for "**Repairs & Renovation of Internal and External Lighting Arrangement with Modernization / Improvement of Illumination of Godowns at FSD Panvel (2nd Call)",** Estimated cost of **Rs. 92,56,211.20/-**(Rupees **Ninety Two Lakhs Fifty Six Thousand Two Hundred Eleven and Paise Twenty** only)
- 2. Contract documents consisting of the detailed plans, complete specifications, the schedule of quantities of the various classes of work to be done, and the set of 'Conditions of Contract' to be complied with by the person whose Tender may be accepted; which will also be found printed in the form of Tenders, can be seen on website [www.eprocure.nic.in](http://www.eprocure.nic.in/)  [https://eprocure.gov.in/eprocure/app f](https://eprocure.gov.in/eprocure/app)ree of cost.
	- 2A. The site for the work is available/shall be made available in parts as specified below:

### **Available at FSD Panvel**

- 3. After submission of the bid the contractor can re-submit revised bid any number of times online but before last time and date of submission of bid as notified (However, if this feature is enabled/configured).
- 4. While submitting the revised bid, contractor can revise the rate online of one or more item(s) any number of time (he need not to re-enter rate of all the items) but prior to last time and date of submission of bid as notified.

The contractor who wishes to participate in the bid has also to make following payments in the form of NEFT/RTGS and proof of NEFT/RTGS to be also scanned and uploaded to the e-Tendering website within the period of bid submission:

- (i) Cost of Bid Document ₹.**NIL** through NEFT/RTGS, Copy of enlistment Order and certificate of work experience and other documents as specified in the press notice shall be scanned and uploaded to the e-Tendering website within the period of bid submission.
- 5. Tenders will be submitted online at [https://eprocure.gov.in/eprocure/app o](https://eprocure.gov.in/eprocure/app)n or before bid submission closing  $data$  18.02.2023 & time 12:00 PM and opened online on 20.02.2023 at 12:00 PM. The time allowed for carrying out the work will be reckoned from the 7<sup>th</sup> (Seventh) day after the date of written order to commence the work.
- 6. The bid submitted shall become invalid and cost of bid shall not be refunded if:
- (i) The bidder is found ineligible.
- (ii) The bidder does not upload all the documents as per Annexure I as stipulated in the bid document.
- (iii) If any discrepancy is noticed between the documents as uploaded at the time of submission of bid document and certified hard copies of all uploaded documents as submitted physically by the lowest tenderer (L-1) in the office of tender opening authority within a week from the date

of intimation. FCI will intimate decision regarding documents within seven working days; else submitted documents will be treated as valid.

7. The contractor should quote in white portion of the given price bid Template only However, if a discrepancy is found, the rate which correspond with the amount worked out by the contractor shall unless otherwise proved, be taken as correct.

If the amount of an item is not worked out by the contractor or it does not correspond with the rate written either in figure or in words then the rate quoted by the contractor in words shall be taken as correct.

Where the rates quoted by the contractor in figures and in words tally but the amount is not worked out correctly, the rate quoted by the contractor will be taken as correct and not the amount.

- 8. When a contractor sign a Tender in an Indian language, the percentage above or below and the Tendered amount and / or the total Tendered amount should be written in the same language. In the case of illiterate contractor's the rate or the amount Tendered should be attested by a witness.
- (a) In case of Percentage Rate Tender, the contractors are required to quote their rate both in amount as well as in percentage below/above the rates entered in the Schedule. In such cases in the event of arithmetical error committed in working out amount by the contractor the Tender Percentage and not the amount should be taken into account
- 9. Each tender must be accompanied by an Earnest Money amounting **Rs. 1,85,200/-**in the form of NEFT/RTGS in favour of the FCI**.** Earnest money in the form of NEFT/RTGS shall be scanned and uploaded to the e- tendering website within the period of bid submission. The tenderer shall be permitted to bid on the express condition that in case he resiles, revise or modifies his offer, or terms & conditions thereof, after last date & time of submission of tender, for any reason whatsoever during the tender process, or any of the information furnished by him/her is found to be incorrect or false, the Earnest Money Deposited by him shall stand forfeited, without prejudice to any other rights and remedies of the Corporation under the contract and Law, and the Tenderer will be liable for any loss suffered by the Corporation on account of its withdrawal/modification etc. besides forfeiture of EMD. He will also be debarred from participating in any other Tender Enquiry with FCI for a period of five year.
- 10. The successful Tenderer has to deposit an amount equal to 3% of the Tendered and accepted value of the work (without any limit) as Performance Guarantee in the form of:
- (i) Cash in case of guarantee amount is less than ₹.10,000/- (Rupees ten thousand only)
- (ii) NEFT/RTGS of Scheduled Bank in case the guarantee amount is less than Rs 1 lac( $\bar{\tau}$ . One Lakh)
- (iii) NEFT/RTGS of Scheduled Bank /An Irrevocable Bank Guarantee bond of any Scheduled Bank or State Bank of India or its associate Banks in the prescribed Form in case the guarantee amount is more than Rs 1 lac(₹. One Lakh)
	- (a) The BG issuing bank shall send cover for BG issued, through SFMS platform to the FCI Banker, i.e. ICICI bank Ltd, 9 Phelps buildings, C.P., New Delhi. IFSC Code ICIC0000007 as per the details below: -
	- 1) MT760 COV for issuance guarantee.
	- 2) MT767 COV for amendment of bank guarantee.

- 3) Issuing bank shall mention FCI beneficiary Office code in field 7037 of MT760COV/MT767COV.
- 4) FCI beneficiary code will be "FCI WC11" where WC11 is four-digit FAP unit code of respective office of FCI.
- (b) The bidder shall submit the copy of SFMS message as sent by the issuing bank branch along with the original Bank Guarantee.
- (c) BG submitted without these details shall not be accepted

The time allowed for submission of the Performance Guarantee by the contractor shall be **7 (Seven)** Days of issue of the Letter of Acceptance. This period can be further extended, if required by the Engineer-in-Charge for a maximum period ranging from 3 to 7 days at the written request of the contractor. The date of start of work may accordingly be fixed reckoning it after 7 **(Seven)** days from the date of issue of letter of acceptance.

Performance Guarantee amount shall be deposited before issue of formal work order for commencement of the work.

- NOTE:-If the Tenderer whose Tender considered for acceptance fails to furnish the prescribed Performance Guarantee with in prescribed period the EMD will be absolutely forfeited by the Food Corporation of India.
- 10(a) The contractor whose Tender is accepted will be required to furnish by way of Security Deposit for the due fulfillment of his contract sum as under :-

@ 5% of the Tendered value of contract put to Tender without limit. The Security Deposit will be collected by deduction @5% (five percentage) from the running bills of the contractor and the Earnest Money, if deposited at the time of Tender will be treated a part of Security Deposit. The Security Deposit will be in addition to the Performance Guarantee.

The Security Deposit shall not earn any interest. If the successful tenderer had previously held any contract and furnished security deposit, the same shall not be adjusted against this tender and a fresh security deposit will be required to be furnished.

- 11. The acceptance of a Tender will rest with the competent authority **AGM (EM)** who does not bind himself to accept the Lowest Tender and reserves to himself the authority to reject any or all of the Tenders received without assigning any reasons. All Tenders in which any of the prescribed conditions are not fulfilled, or are in complete in any respect are liable to be rejected.
- 11. (a) Conditional tenders/ offers are liable to be summarily rejected.
- 12. Canvassing in connection with Tenders is strictly prohibited and the Tenders submitted by the contractors who resort to canvassing will be liable to rejection.
- 13. All rates shall be quoted only on the proper form of the Tender.
- 14. Any item rate Tender containing percentage below/above will be summarily rejected. However where a tenderer voluntarily offers a rebate, it should be submitted within stipulated date & time of submission of tender, this may be considered.
- 15. On acceptance of the Tender, the name of the accredited Representative(s) of the contractor who would be responsible for taking instruction from the Engineer-in-Charge shall be communicated to the Engineer-in-Charge.
- 16. Special care should be taken to write the rates in figures as well as in words and the amount in

figures only, in such a way that interpolation is not possible. The total amount should be written both in figures and the words. In case of figures, the words 'Rs' should be written before the figures and the words. In case of figures, the word 'Rs' should be written before the figures of rupees and word 'P' after the decimal figures e.g. '₹.2.15 P, and in case of words, the word 'Rupees' should precede and the word 'Paisa' should be written at the end. Unless the rate is in whole rupees and followed by the word 'only' it should invariably be up to two decimal places.

17. The Food Corporation of India does not bind itself to accept the Lowest or any Tender and reserves to itself the right of accepting the whole or any part of Tender and the Tenderer shall be bound to perform the same at the rates quoted.

### 18. **DELETED**

- 19. No Engineer of Gazetted rank or other Gazetted Officer employed in Engineering or administrative duties in a Engineering Department of the Government of India is allowed to work as a contractor for a period of two years of his retirement from Government service without the previous permission of the Government of India. This contract is liable to be cancelled if either the contractor or any of his employees is found at any time to be such a person who had not obtained the permission of the Government of India as aforesaid before submission of the Tender or engagement in the contractor's service.
- 20. Tender for works shall remain open for acceptance for a period of 45 (Forty Five) days from the date of opening of Tenders and with a provision that it shall be further extendable for 45 days, should the Tenderer fail to keep the Tender open for acceptance as stated above or if the Tenderer withdraws his Tender before the expiry of the said period or makes any modifications in the terms and conditions of the Tender which are not acceptable to the Corporation, then the Corporation without prejudice to any other right or remedy be at liberty to forfeit the Earnest Money.
- 21. The contractor should give full and correct address along with the Tender further if there is any change of address during currency of contract the same should be intimated to the department immediately and otherwise Food Corporation of India is not responsible for wrong delivery or delay of the Notice etc. served to the above.

Signature of Asstt. General Manager (Engg.) For and behalf of the Food Corporation of India

## **Instructions for Online Bid Submission:**

As per the directives of Department of Expenditure, this tender document has been published on the Central Public Procurement Portal (URL: [http://eprocure.gov.in\)](http://eprocure.gov.in/). The bidders are required to submit soft copies of their bids electronically on the CPP Portal, using valid Digital Signature Certificates. The instructions given below are meant to assist the bidders in registering on the CPP Portal, prepare their bids in accordance with the requirements and submitting their bids online on the CPP Portal.

More information useful for submitting online bids on the CPP Portal may be obtained at: <https://eprocure.gov.in/eprocure/app>**.**

### **REGISTRATION**

- 1) Bidders are required to enroll on the e-Procurement module of the Central Public Procurement Portal (URL: [https://eprocure.gov.in/eprocure/app\)](https://eprocure.gov.in/eprocure/app) by clicking on the link "Click **here to Enroll**" on the CPP Portal is free of charge.
- 2) As part of the enrolment process, the bidders will be required to choose a unique username and assign a password for their accounts.
- 3) Bidders are advised to register their valid email address and mobile numbers as part of the registration process. These would be used for any communication from the CPP Portal.
- 4) Upon enrolment, the bidders will be required to register their valid Digital Signature Certificate (Class II or Class III Certificates with signing key usage) issued by any Certifying Authority recognized by CCA India(e.g.Sify/TCS/nCode/eMudhraetc.), with their profile.
- 5) Only one valid DSC should be registered by a bidder. Please note that the bidders are responsible to ensure that they do not lend their DSC's to others which may lead to misuse.
- 6) Bidder then logs in to the site through the secured log-in by entering their user ID / password and the password of the DSC /e-Token.

### **SEARCHING FOR TENDER DOCUMENTS**

- 1) There are various search options built in the CPP Portal, to facilitate bidders to search active tenders by several parameters. These parameters could include Tender ID, organization name, location, date, value, etc. There is also an option of advanced search for tenders, wherein the bidders may combine a number of search parameters such as organization name, form of contract, location, date, other keywords etc. to search for a tender published on the CPP Portal.
- 2) Once the bidders have selected the tenders they are interested in, they may download the required documents / tender schedules. These tenders can be moved to the respective 'My Tenders' folder. This would enable the CPP Portal to intimate the bidders through SMS  $/$  e-mail in case there is any corrigendum issued to the tender document.

CORRECTIONS DELITIONS ADDITIONS

3) The bidder should make a note of the unique Tender ID assigned to each tender, in case they want to obtain any clarification / help from the Help desk.

#### **PREPARATION OF BIDS**

- 1) Bidder should take into account any corrigendum published on the tender document before submitting their bids.
- 2) Please go through the tender advertisement and the tender document carefully to understand the documents required to be submitted as part of the bid. Please note the number of covers in which the bid documents have to be submitted, the number of documents - including the names and content of each of the document that need to be submitted. Any deviations from these may lead to rejection of the bid.
- 3) Bidder, in advance, should get ready the bid documents to be submitted as indicated in the tender document / schedule and generally, they can be in PDF / XLS / RAR / DWF formats. Bid documents may be scanned with 100 dpi with black and white option.
- 4) To avoid the time and effort required in uploading the same set of standard documents which are required to be submitted as a part of every bid, a provision of uploading such standard documents (e.g. PAN card copy, annual reports, auditor certificates etc.) has been provided to the bidder. Bidders can use "My Space" area available to them to upload such documents. These documents may be directly submitted from the "My Space" area while submitting a bid, and need not be uploaded again and again. This will lead to a reduction in the time required for bid submission process.

### **SUBMISSION OF BIDS**

- 1) Bidder should log into the site well in advance for bid submission so that he/she upload the bid in time i.e. on or before the bid submission time. Bidder will be responsible for any delay due to other issues.
- 2) The bidder has to digitally sign and upload the required bid documents one by one as indicated in the tender document.
- 3) Bidder has to select the payment option as "offline" to pay the tender fee / EMD as applicable and enter details of the instrument.
- 4) Bidder should also submit the EMD as per the instructions specified in the tender document. The copies of original payment instrument should be scanned & uploaded. The details of NEFT/RTGS payment available in the scanned copy and data entered during bid submission, should tally, otherwise the uploaded bid will be rejected.

Bidders are requested to note that they should necessarily submit their financial bids in the format provided and no other format is acceptable. If the prices bid have been given as a standard BoQ format with the tender document, then the same is to be downloaded and to be filled by all the bidders. Bidders are required to download the BoQ file, open it and complete the white coloured (unprotected) Cells with their respective financial quotes and other details (such as name of the bidder). No other cells should be changed. Once the details have been completed, the bidder should save it and submit it online, without changing the file name. If the BoQ file is found to be modified by the bidder, the bid will be rejected.

5) The server time (which is displayed on the bidders' dashboard) will be considered as

the standard time for referencing the deadlines for submission of the bids by the bidders, opening of bids etc. The bidders should follow this time during bid submission.

- 6) All the documents being submitted by the bidders would be encrypted using PKI encryption techniques to ensure the secrecy of the data. The data entered cannot be viewed by unauthorized persons until the time of bid opening. The confidentiality of the bids is maintained using the secured Socket Layer 128bit encryption technology. Data storage encryption of sensitive fields is done.
- 7) The uploaded tender documents become readable only after the tender opening by the authorized bid openers.
- 8) Upon the successful and timely submission of bids, the portal will give a successful bid submission message & a bid summary will be displayed with the bid no. and the date & time of submission of the bid with all other relevant details.
- 9) The bid summary has to be printed and kept as an acknowledgement of the submission of the bid. This acknowledgement may be used as an entry pass for any bid opening meetings.

#### **ASSISTANCE TO BIDDERS**

- 1) Any queries relating to the tender document and the terms and conditions contained therein should be addressed to the Tender Inviting Authority for a tender or the relevant contact person indicated in the tender.
- 2) Any queries relating to the process of online bid submission or queries relating to CPP Portal in general may be directed to the 24x7 CPP Portal Helpdesk. The contact number for the helpdesk is 1800 2337315.